## ¿Cómo registrar el software Tansee en PC o Mac?

## **1 Descargue y ejecute el software Tansee en PC o Mac.**

Descargue la última versión desde [aquí](http://es.tansee.com/download.html) y ejecútela. (Asegúrese de descargar la versión correcta para su PC o Mac).

## **2 Compra un código de licencia.**

Haga clic en el botón 'Registrarse' y luego haga clic en 'Comprar licencia de un año' o 'Comprar licencia de tres años'. Después de comprar con éxito el software, recibirá su código de

licencia en unos minutos.

Por favor revise su correo electrónico más tarde en la dirección que proporcionó al realizar el pedido.

(Si no puede encontrarlo, asegúrese de que la dirección de correo electrónico que proporcionó sea válida y revise también su carpeta de basura o de correo no deseado. Es posible que el correo electrónico de confirmación haya terminado en su carpeta de basura o de correo no deseado).

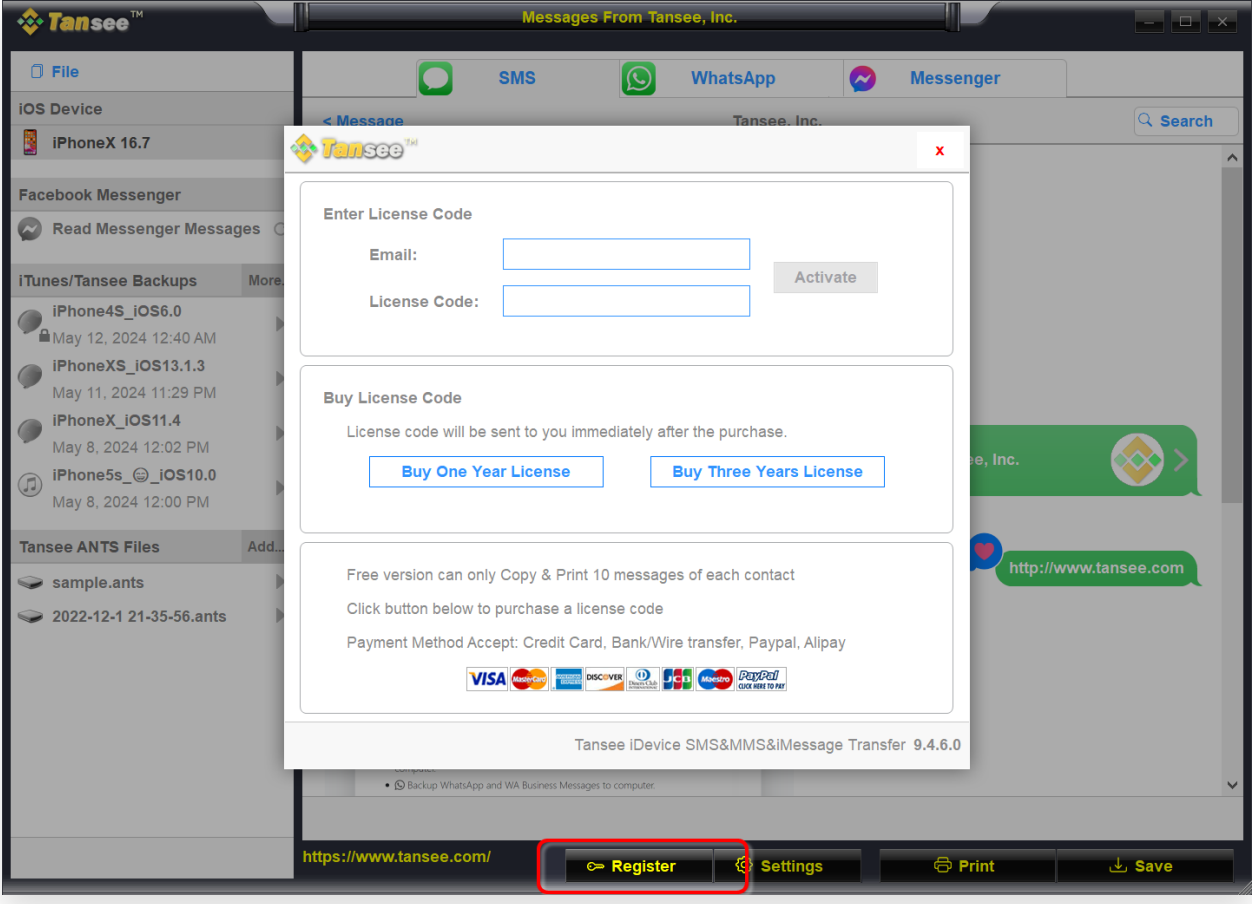

## **3 Active el código de licencia.**

Ingrese su dirección de correo electrónico y código de licencia y luego haga clic en el botón "Activar".

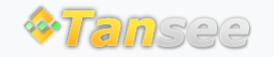

© 2006-2024 Tansee, Inc

[Página de inicio](http://es.tansee.com/) [Soporte](http://es.tansee.com/support.html)

[Política de privacidad](http://es.tansee.com/privacypolicy.html) [Afiliado](http://es.tansee.com/affiliate.html)

[Contáctenos](http://es.tansee.com/contact.html)